## Handling Customer Returns by Reducing Order Items

Last Modified on 07/31/2020 3:06 pm EDT

For systems configured to reduce order item quantities (thereby preventing a replacement shipment), creating and receiving a return shipment record will automatically update the original order record so the item quantities match the units the customer is *keeping*.

- 1. Navigate to **Menu** > **Order Management** > **Orders**.
- 2. Use the **Quick Search** bar to locate the original order. Note: Closed orders must be re-opened before you process the return (Actions > Open Order).
- 3. Click **Management tab** > **Shipping tab** > **Plus** ( ) > **Return Shipment**.

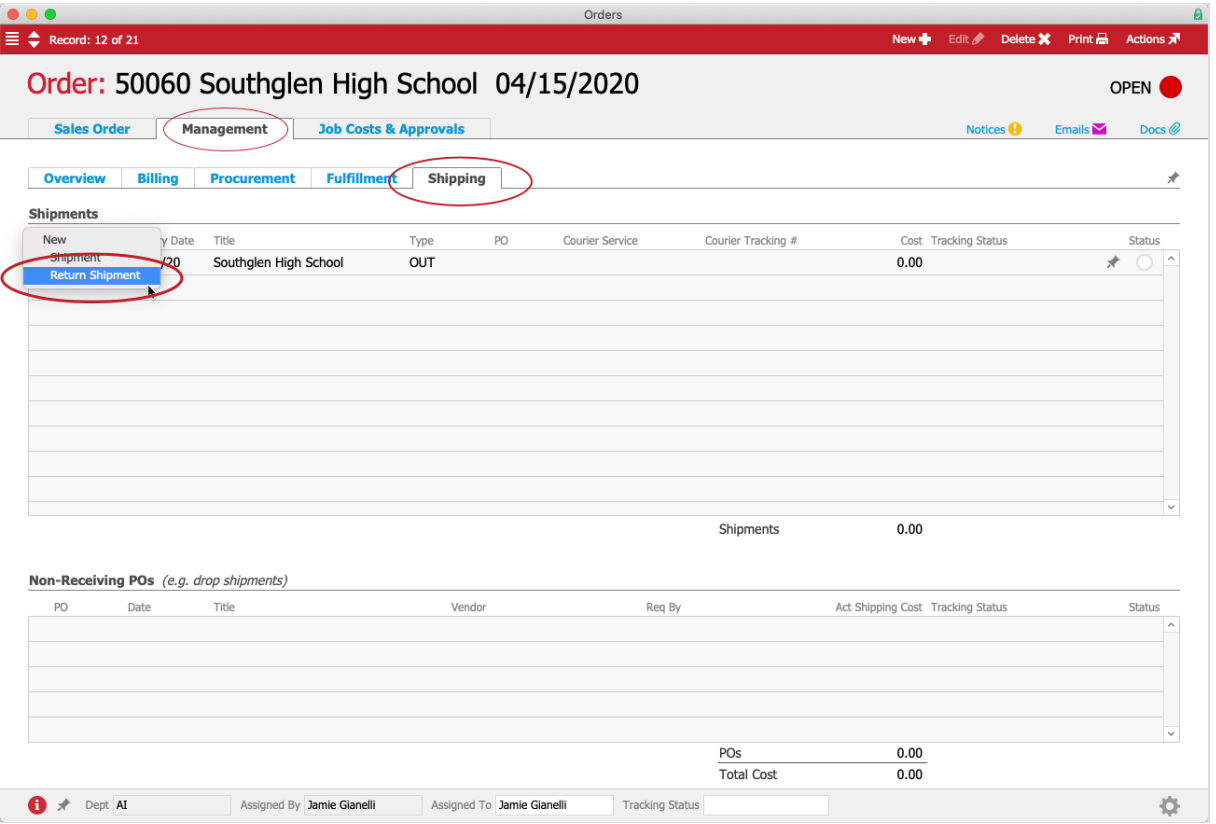

- 4. At the Shipping Log module, review the incoming return shipment record:
	- **Example 2** Remove any other items from the Packing List by clicking the Delete icon ( $\bullet$ ) for those lines.
	- Change the **Quantity** field to show the number of items being returned.

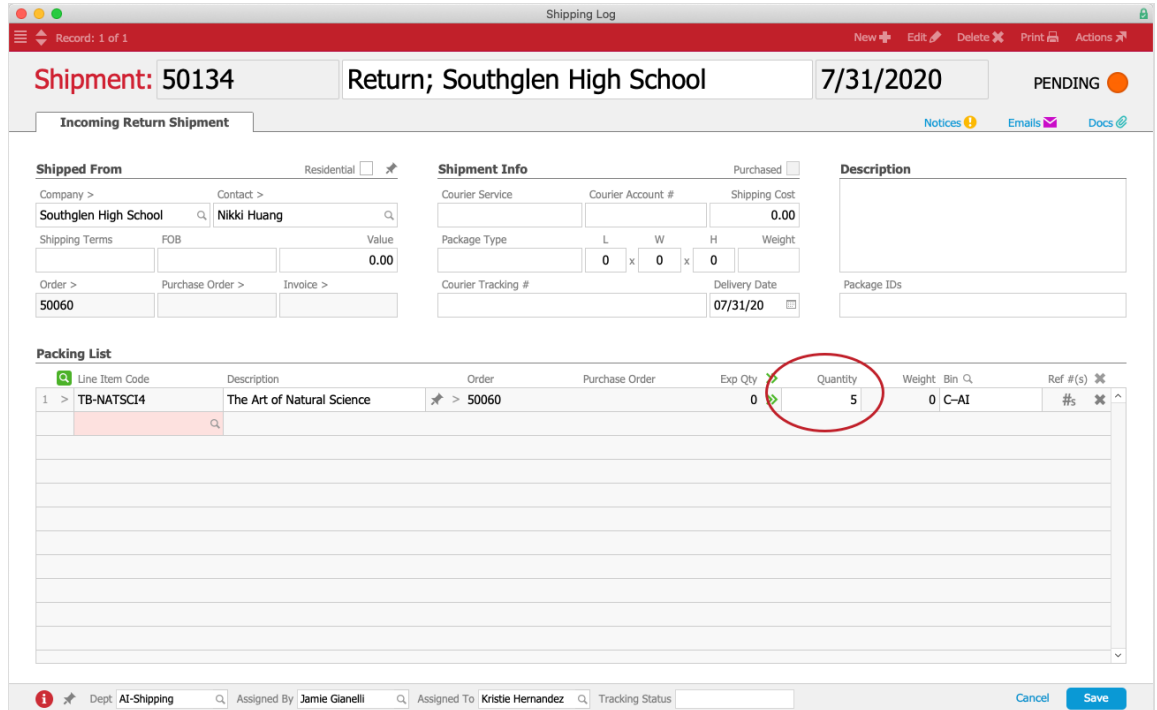

- 5. Click **Save**.
- 6. At the Shipment Received confirmation dialog, click **Not Yet**. This keeps the record in Pending status until the returned product arrives at your warehouse.

When the returned product arrives, your warehouse staff will locate the return shipment record and mark it as received. This will prompt aACE to reduce the quantity of that item on the order.

## **Manually Send a Replacement Shipment**

If you wish to replace the returned items for an individual order, the simplest method is to generate a new order with the desired items, quantities, and prices.